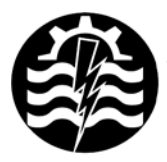

A XII-a Conferintă Natională multidisciplinară – cu participare internatională "Profesorul Dorin PAVEL - fondatorul hidroenergeticii românesti". **SEBES, 2012** 

# **RECONSTITUIREA GEOMETRIEI UNUI IMPLANT DE GENUNCHI**

Dorian NEDELCU, Vasile COJOCARU

# REVERSE ENGINEERING OF A KNEE IMPLANT

The objective of the application is to describe the reverse engineering stages to transform a real knee implant into a virtual geometry, using the Noomeo Optinum 3D scanner, Numisoft and Rapidform XOR3 software.

> Cuvinte cheie: inginerie inversă, scanner 3D, implant Keywords: Reverse Engineering, 3D scanner, implant

## **1. Introducere**

*Reverse Engineering* este un proces prin care se reproduce numeric un obiect fizic, prin scanare 3D. În urma scanării rezultă un "nor de puncte", format din coordonatele tridimensionale ale acestora. Norul de puncte se poate transforma, prin aplicatii specifice, într-o retea poligonală (mesh) și ulterior în suprafete de tip NURBS respectiv solide. În final se obtine un fisier care poate fi prelucrat de programe CAD. Echipamentul care realizează scanarea este denumit scaner 3D. Figurile 1…4 exemplifică acest proces, prin care geometria piesei reale, figura 1, este transformată într-o geometrie virtuală (model 3D), figura 4; transformarea norului de puncte obtinut în urma scanării, figura 2, în reţea poligonală, figura 3, sau solid 3D, figura 4, se realizează prin aplicații specializate, cum ar fi: Geomagic sau Rapidform.

*Dimensional Control* este un proces care realizează comparația unui obiect teoretic 3D generat într-o aplicație CAD cu obiectul real reconstituit prin scanare 3D. Comparația se poate realiza şi pentru acelaşi obiect, dar la diferite momente de timp, pentru a evidenția evoluția dimensională a acestuia în timp. Prin intermediul unei aplicații specializate, norul de puncte generat prin scanare se aliniază cu modelul teoretic CAD; aplicatia furnizează – sub forma unor hărți de culori – distribuţia diferenţelor dimensionale între modelul teoretic şi cel real, la nivel de suprafeţe, figura 5 sau secţiuni, figura 6.

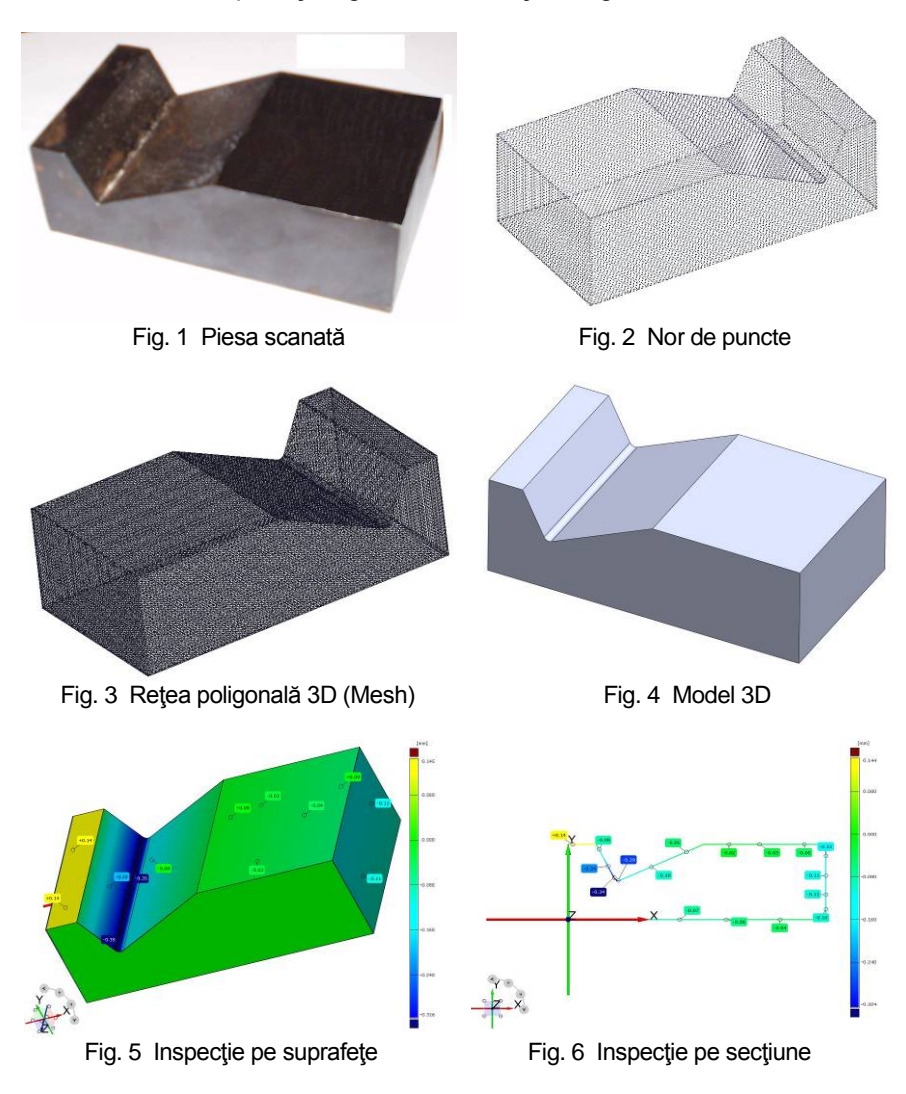

### **2. Scanerul 3D**

Scanerul 3D Noomeo Optinum [1], figura 7, din dotarea Centrului pentru Simulări Numerice şi Prototipare [2] din cadrul Universității "Eftimie Murgu" Resita, este un scaner portabil, care se conectează la sistemul de achiziţie prin conexiune USB 2.0, cu autonomie la nivel de ore oferită de acumulatorul inclus în configuraţie. Scanerul utilizează tehnologia "Vision based self positioning<sup>"</sup> și realizează achiziția norului de puncte prin imagini fotografice multiple succesive, prin intermediul unui senzor CCD cu rezolutia 1024x768 px. care poate prelua până la 500.000 de puncte/imagine. Acuratetea scanerului este de +/- 100 μm, rezoluția spațială 300 μm, distanța de achiziție 400 mm, DOF 150 mm (DOF - distanța dintre obiectele cel mai apropiate şi cele mai îndepărtate dintr-o scenă care apar acceptabil de clar într-o imagine), FOV A4 (FOV - extinderea spatiului observabil la un moment dat). Volumul obiectelor care pot fi scanate se încadrează în domeniul 10 cm<sup>3</sup> ÷ 1 m<sup>3</sup>, dimensiunea limită minimală achiziționabilă fiind de 1 cm. Dimensiunile scanerului sunt 230 mm x 230 mm x 80 mm, iar greutatea este sub 2 kg.

Scanerul Noomeo Optinum combină tehnologia luminii structurate, care permite captarea instantanee a geometriei prin analiza deformării unor repere luminoase repetitive proiectate pe obiect, cu procesarea imaginii 2D, care permite obținerea poziției scanerului față de obiectul vizat şi capturarea texturii acestuia.

Astfel, prin procesarea imaginii 2D, se obtine autopozitionarea, care elimină necesitatea utilizării markerilor, iar fluxul de lumină oferă informatiile suplimentare necesare preluării geometriei sub forma unui nor de puncte.

### **3. Aplicaţii software**

Scanerul Noomeo Optinum este însotit de software-ul dedicat *NumiSoft,* care intermediază întreg procesul de achiziţie şi realizează achizitia modelului 3D la nivel de nor de puncte.

În acelaşi timp, NumiSoft constituie driverul de comunicare cu partea hardware și conține algoritmi specifici pentru procesarea norului de puncte: aliniere 3D a norului de puncte, reconstrucţie automată a modelului 3D, capabilități de curățare a norului de puncte, rafinarea muchiilor ascutite, optimizări punctuale, export nor de puncte în format ASCII și XYZ, comparație cu geometrie STL-CAD la nivel de puncte, strategii de aliniere de tip geometrie şi/sau textură.

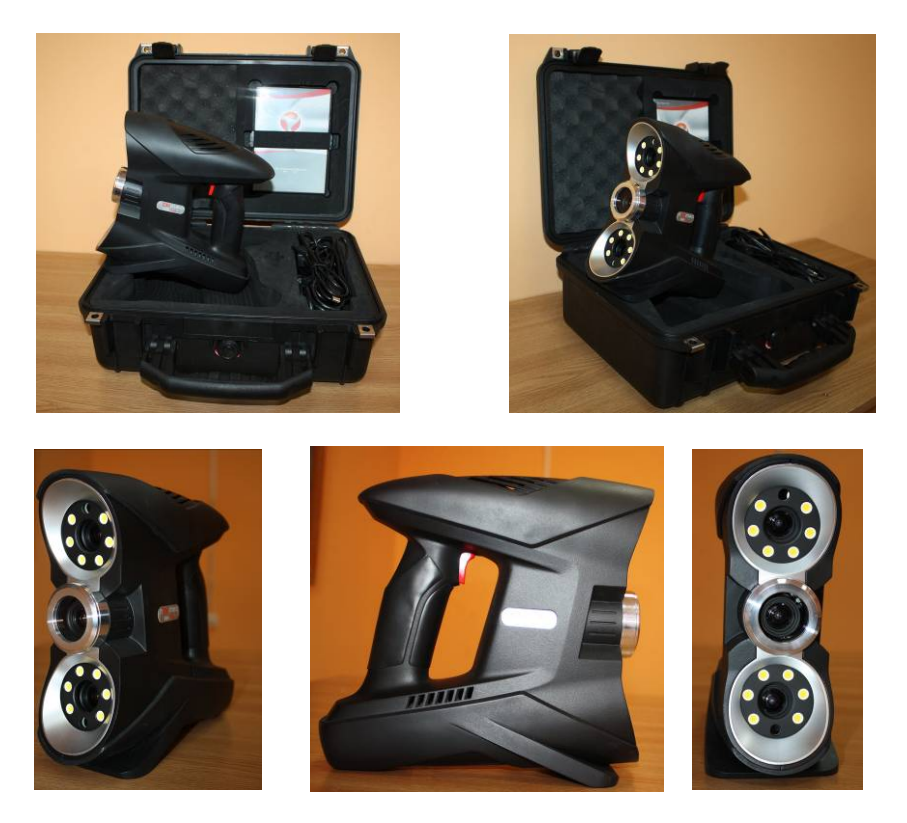

Fig. 7 Scanerul 3D Noomeo Optinum

Aplicația **Geomagic Wrap** [3] este un instrument software dedicat transformării norului de puncte rezultat din scanare într-o reţea poligonală 3D (*mesh*), care poate fi utilizată în proiectare, analiză sau fabricatie. Geomagic Wrap poate procesa seturi largi de date, preluate de la diferite variante de scanere, oferă posibilități de optimizare a datelor scanate (eliminarea punctelor aberante, reducerea zgomotului punctual perturbator etc.), de aliniere a seturilor multiple de date punctuale, generarea reţelei poligonale, modificarea, editarea şi curătarea rețelei, detectarea erorilor din rețea, detectarea și generarea entităților specifice unui model, repararea și ascuțirea muchiilor, exportul modelului 3D în diferite formate: STL, OBJ, VRML1, VRML2, DXF, PLY și 3DS.

Aplicația *Rapidform XOR3* [4], [5] este un puternic instrument software de tip "*reverse engineering*" care combină tehnologia CAD cu algoritmi de procesare a datelor scanate 3D, pentru a genera modele solide parametrice direct din setul de date scanate. Deoarece este construit pe nucleul CAD Parasolid, Rapidform XOR3 permite generarea de modele solide 3D direct în acest mediu sau transformarea datelor scanate în modele solide 3D, cu salvarea istoricului modelării componentei, prin înregistrarea succesivă a operaţiilor într-un arbore, aşa cum se întâmplă în programele CAD clasice. Datorită acestei posibilităţi Rapidform XOR3 permite exportul geometriei în formate native SolidWorks, Pro/E, AutoCAD, CATIA şi altele. Pentru procesarea datelor scanate, Rapidform XOR3 oferă trei variante de operare:

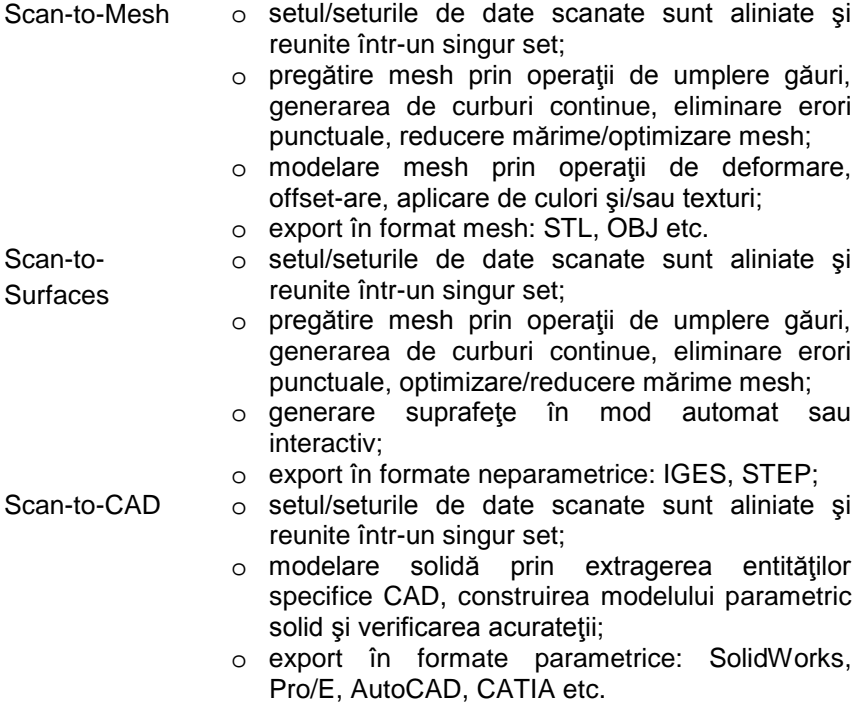

Aplicația *Rapidform Explorer* [4] este o aplicație "free" care permite vizualizarea de modele 3D şi fişiere specifice generate de scanere, în circa 40 de formate, oferă posibilitatea de măsurare a geometriei şi de generare de rapoarte. De asemenea se pot deschide fişiere native Rapidform (xrl, xdl, mdl), care includ entităţi de tip: nor de puncte, retele poligonale (mesh), curbe, suprafete, solide, note,

adnotări, geometrii referință, toleranțe, hărți de comparație Scan-to-CAD. Sunt disponibile instrumente de măsurare pentru distante, unghiuri, secţiuni, arii, volume şi abateri de mesh pe modele 3D şi se pot genera rapoarte în formate PowerPoint, Excel, PDF sau TXT.

Aplicatia **GOM-Inspect** [6] este o aplicatie *"free*" care permite inspecţia 3D şi procesarea reţelelor poligonale pentru analiza dimensională a seturilor de date de tip nor de puncte. Capabilităţi ale aplicatiei: import de modele CAD (IGES, STEP etc.) și a datelor scanate sub formă de nor de puncte (STL, ASCII), aliniere (automatic, 3-2-1, best-fit), procesare mesh (generare mesh, umplerea găurilor, rafinare mesh, extragerea curburii, export STL, ASCII), comparaţii CAD (suprafete, sectiuni, puncte), generare de primitive CAD (linii, plane, cercuri, cilindrii, con etc.), instrumente de inspecție 3D și analiză 2D (dimensiuni, unghiuri, diametre), generarea de rapoarte (tabele, imagini, PDF) şi export de date.

#### **4. Implantul de genunchi**

Imaginea implantului supus scanării 3D este prezentată în figura 8. Dimensiunile de gabarit ale piesei sunt 64 x 64 x 63 mm.

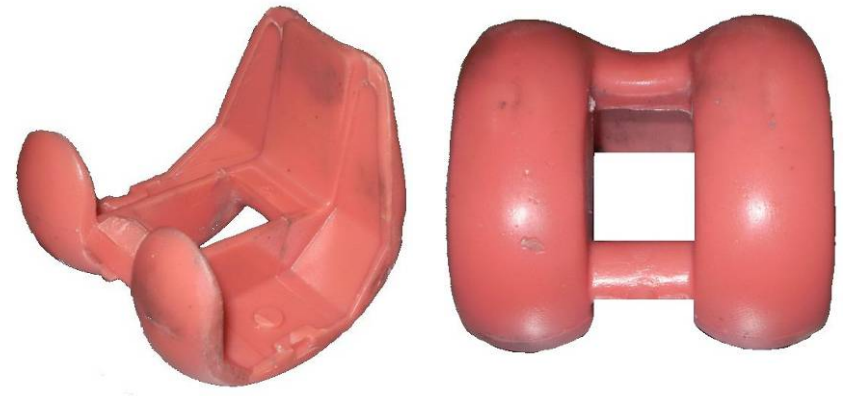

Fig. 8 Geometrie implant

#### **5. Reconstituire geometrie implant**

Prin scanare a rezultat un nor de puncte care conține 1.729.003 puncte, figura 9. Acest nor de puncte s-a importat în aplicaţia Rapidform XOR3, figura 10, pentru generarea reţelei poligonale (mesh), figura 11, precum şi a geometriei de tip solid, figura 12.

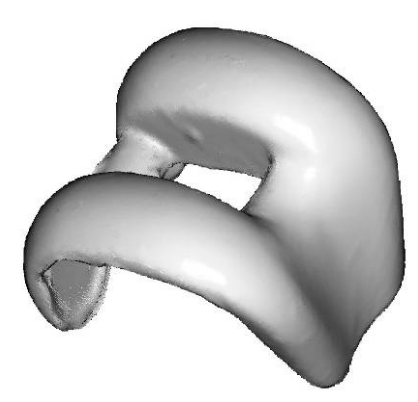

Fig. 9 Nor de puncte (1.729.003 puncte) generat prin scanerul Noomeo şi aplicaţia Numisoft 2011

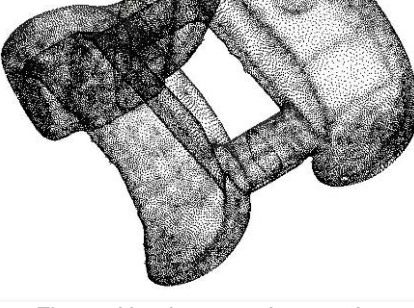

Fig. 10 Nor de puncte încărcat în aplicatia Rapidform XOR3

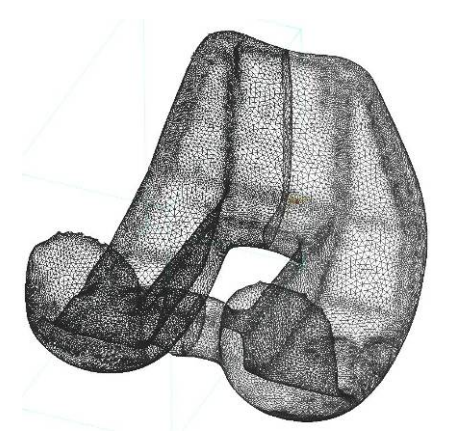

Fig. 11 Reţea poligonală (Mesh) creată în aplicația Rapidform XOR3

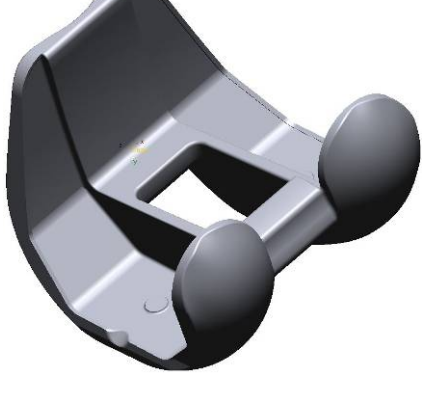

Fig. 12 Geometrie implant reconstituită în aplicația Rapidform XOR3

## **6. Concluzii**

■ Utilizând scanerul 3D Noomeo Optinum a fost scanată geometria unui implant de genunchi. Norul de puncte, rezultat în urma scanării, a fost prelucrat prin aplicaţii specifice, obţinându-se reţeaua poligonală (mesh-ul), respectiv modelul solid al implantului.

■ Lucrarea demonstrează posibilităţile de utilizare ale scanerului 3D din dotarea Centrului pentru Simulări Numerice şi Prototipare din cadrul Universității "Eftimie Murgu" din Reșița, pentru aplicaţii de tip *Reverse Engineering*.

■ Folosirea tehnologiilor de scanare si imprimare 3D pentru reconstituirea unor părți ale sistemului osos uman, poate conduce la scurtarea timpilor de realizare a implanturilor, la precizie ridicată şi la costuri de producție mai mici față de reproducerea prin măsurători și mulaie.

#### **BIBLIOGRAFIE**

[1] \* \* \* www.noomeo.eu

- [2] \* \* \* www.csnp.roedu.ro
- [3] \* \* \* www.geomagic.com
- [4] \* \* [\\* www.rapidform.com](http://www.rapidform.com/)

[5] Kuang-Hua Chang, Chienchih, Chen, *3D Shape Engineering and Design Parameterization*, Computer-Aided Design & Applications, 8(5), 2011, 681-692, http://www.rapidform.com/products/xor/reverse-engineering-study/

[6] \* \* \* www.gom.com

Prof. Dr. Ing. Dorian NEDELCU Universitatea "Eftimie Murgu" din Resita, membru AGIR e-mail: [d.nedelcu@uem.ro](mailto:d.nedelcu@uem.ro)

> Asist. Drd.Ing. Vasile COJOCARU Universitatea "Eftimie Murgu" din Resita. e-mail: [v.cojocaru@uem.ro](mailto:v.cojocaru@uem.ro)